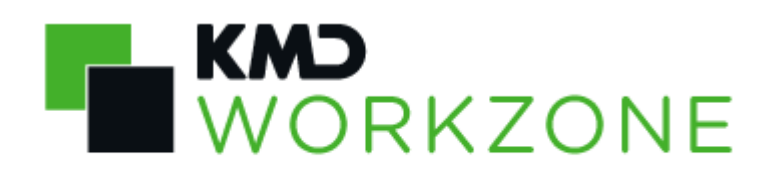

2022.0 Nyheder og ændringer

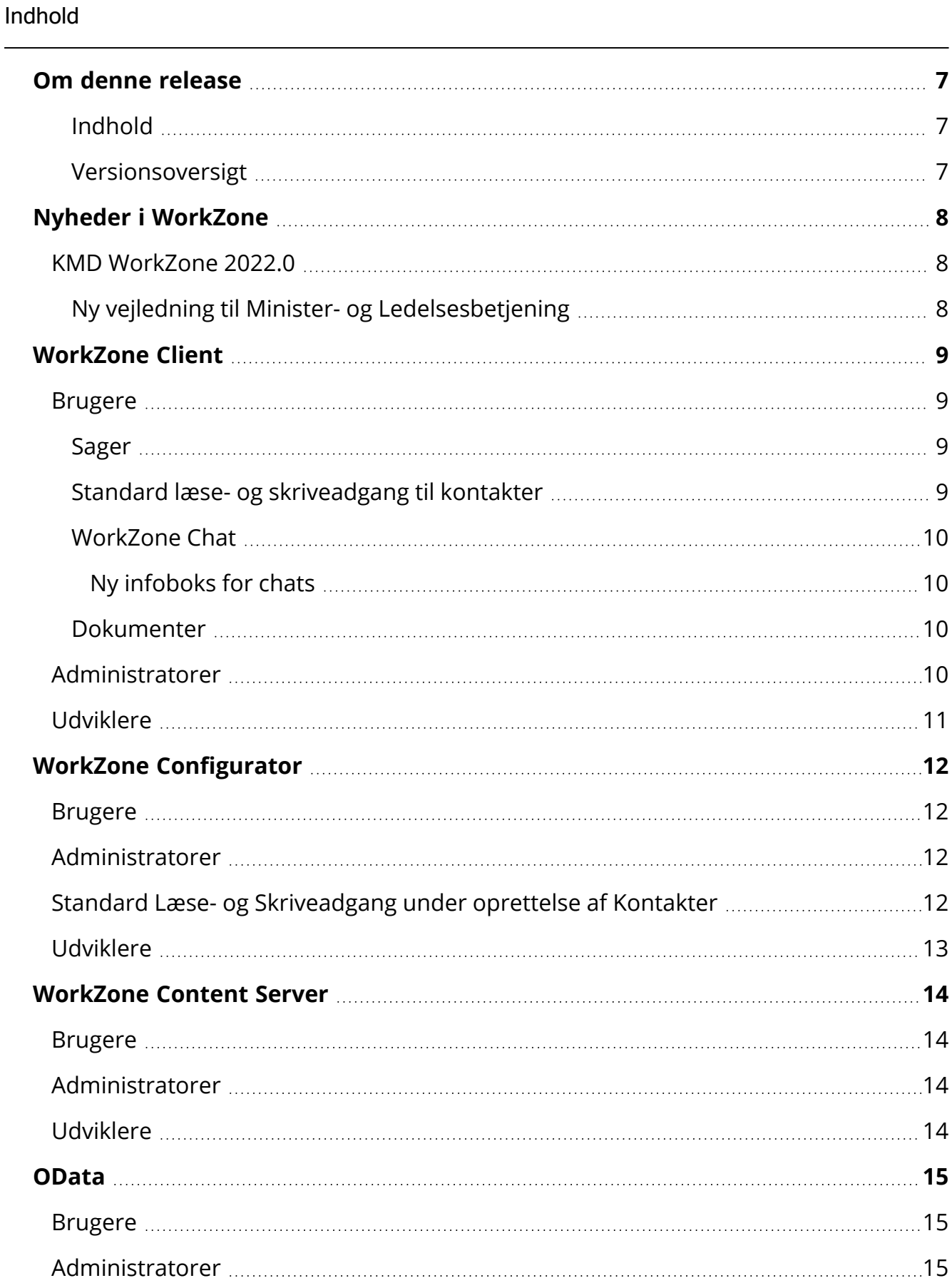

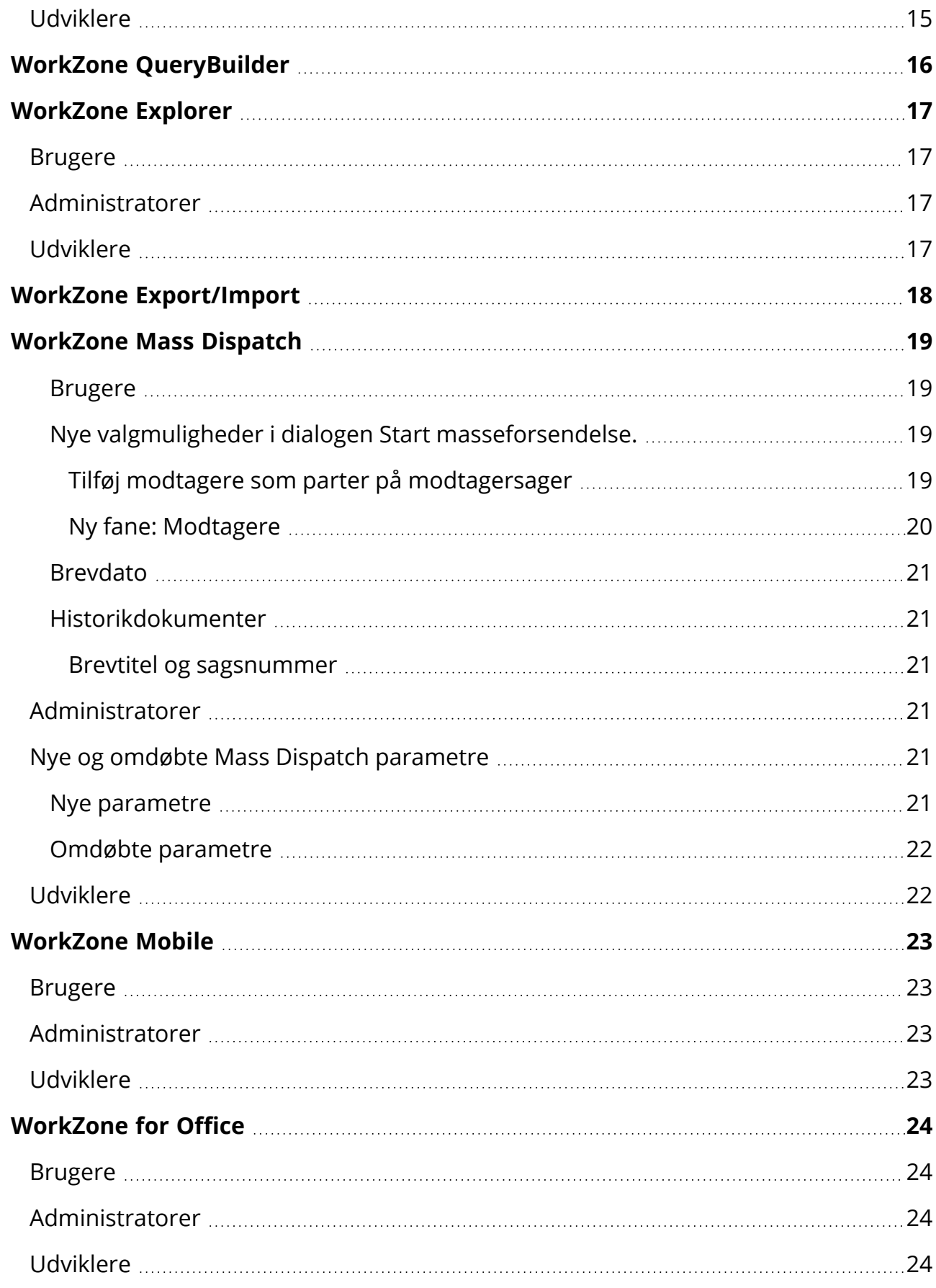

j.

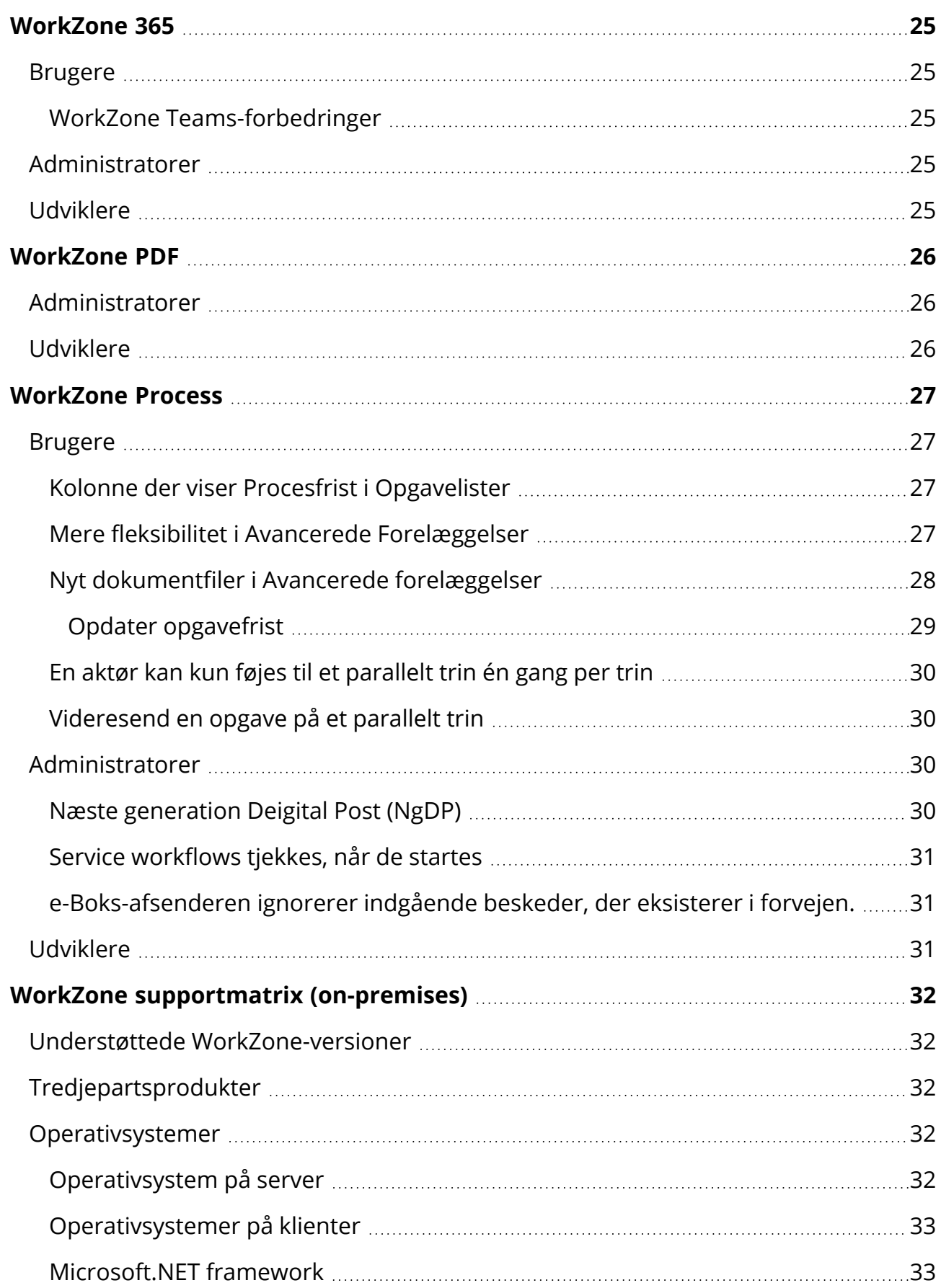

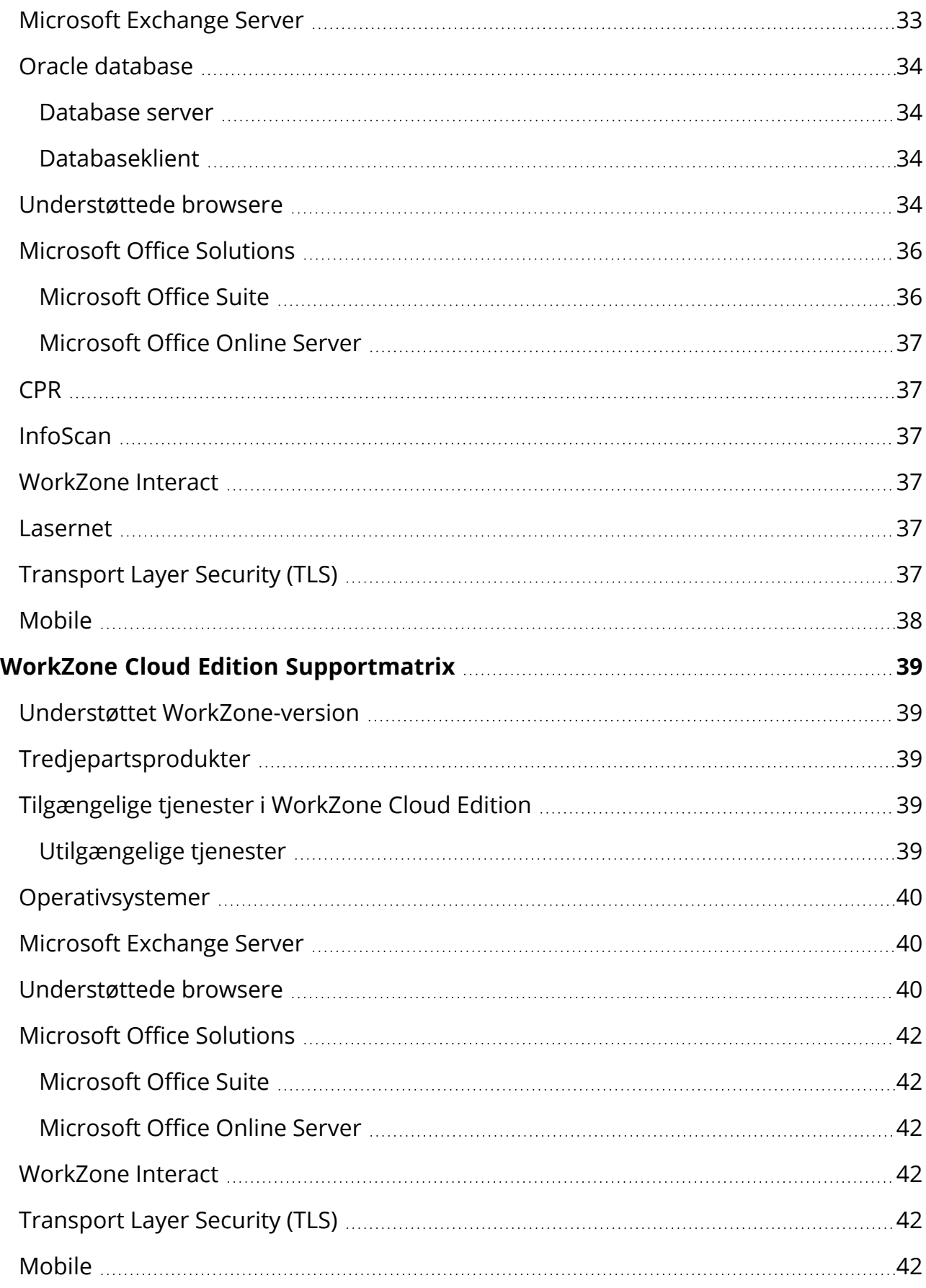

j.

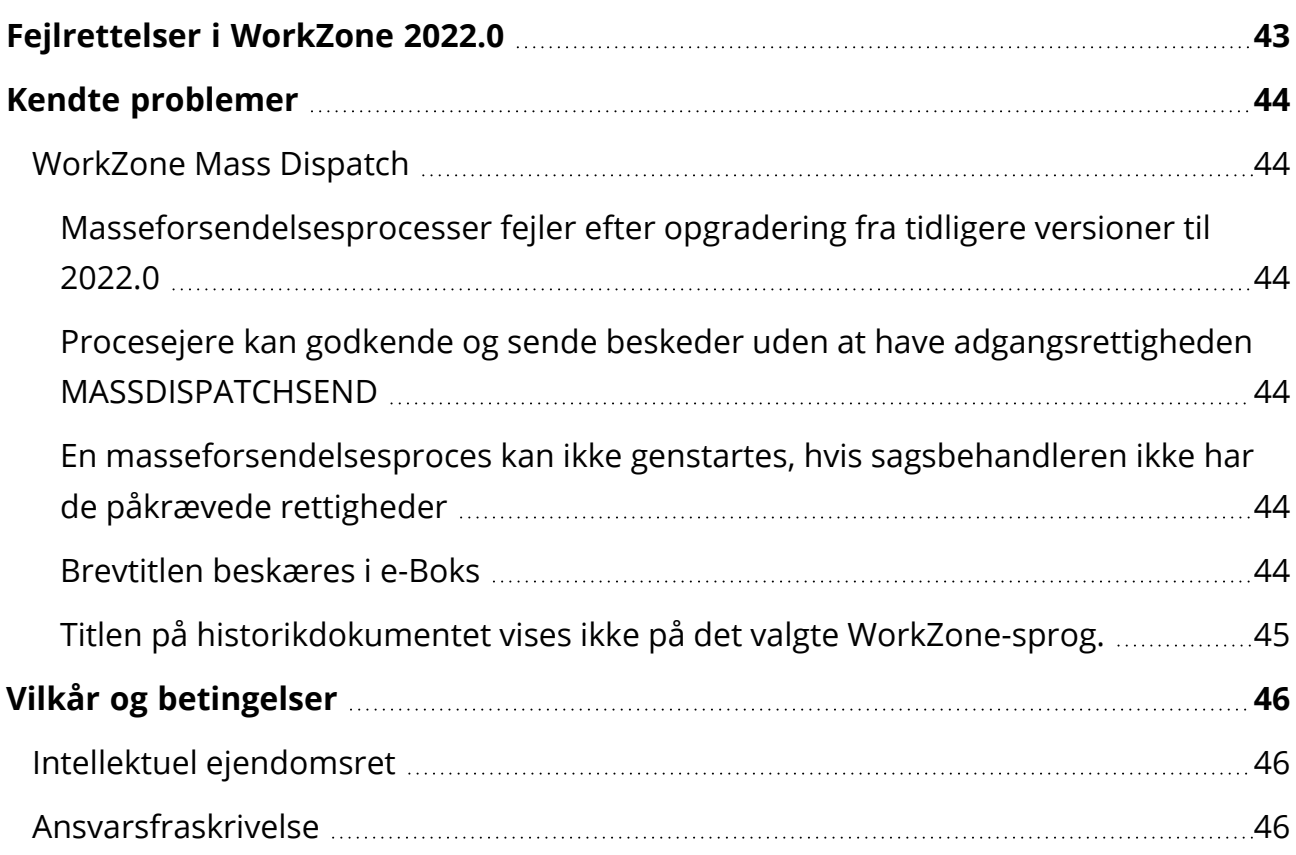

# <span id="page-6-0"></span>Om denne release

Med Nyheder og ændringer kan du danne et overblik over nye funktioner og ændringer i funktionaliteten i KMD WorkZone 2022.0.

## <span id="page-6-1"></span>Indhold

I Nyheder og Ændringer kan du læse om ny, ændret og udgået funktionalitet og se en liste over kendte problemer og mulige løsninger.

## <span id="page-6-2"></span>Versionsoversigt

I [Versionsoversigten](https://docs.workzone.kmd.net/2022_0/da-dk/Content/Release_info/Version_overview.htm) Kan du finde en oversigt over buildnumre, readme-filer og eventuelle hotfixes for modulerne i denne version.

# WorkZone-links

- [WorkZone-dokumentation](https://docs.workzone.kmd.net/2021_0/en-us/)
- [WorkZone-support](http://support.kmd.dk/)
- [WorkZone-websted](http://www.kmd.dk/Offentlig-sektor/Loesninger/Enterprise-Content-Management)
- [WorkZone-portal](https://workzone.kmd.net/)

# <span id="page-7-0"></span>Nyheder i WorkZone

# <span id="page-7-1"></span>KMD WorkZone 2022.0

### <span id="page-7-2"></span>Ny vejledning til Minister- og Ledelsesbetjening

Du kan nu læse vores vejledning til Minister- og Ledelsesbetjening. WorkZone Minister- og Ledelsesbetjening er en løsning, der er skræddersyet til at understøtte ministerier og departementer i deres daglige arbejdsgange. WorkZone understøtter alle trin i ministerielle arbejdsgange og med løsningens automatisering sikres alle brugere på tværs af en organisation effektive og digitale administrationsprocesser.

WorkZone Minister- og Ledelsesbetjening kombinerer eksisterende egenskaber fra WorkZone's Enterprise Information Management-platform til én samlet løsning, som din organisations brugere kan anvende til minister- og ledelsesbetjening fra Microsoft Office og Outlook samt fra din organisations tilgængelige WorkZone-klienter, offline såvel som online og direkte fra brugernes foretrukne enheder.

Læs mere i Vejledningen til WorkZone Minister- og [Ledelsesbetjening.](https://docs.workzone.kmd.net/2022_0/da-dk/Content/WZMinisterialServices_SolutionGuide/About_the_solution.htm)

# <span id="page-8-0"></span>WorkZone Client

## <span id="page-8-2"></span><span id="page-8-1"></span>Brugere

### Sager

Brugere kan angive begrænsninger for både læse- og skriveadgang til kontakter med det nye felt Skriveadgang, der kan findes i metadata for kontakter. Feltet vises på Kon-

taktdetaljesiden. Feltet Skriveadgang er også tilgængeligt på kontaktsøgesider, kontaktlister og kan også vælges i filterindstillingerne.

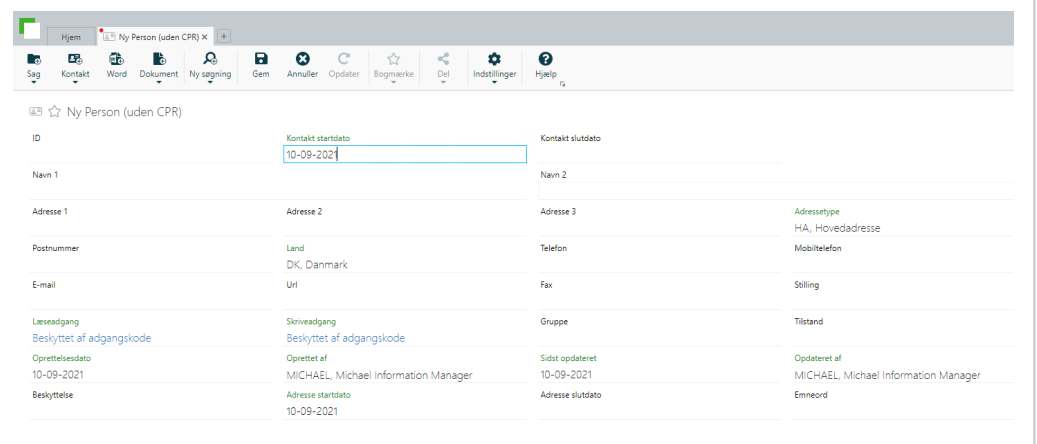

Adfærden for læse- og skriveadgang på kontakter har samme adfærd som på sager og dokumenter. Brugere uden skriveadgang til en kontakt kan ikke åbne detaljesiden for den pågældende kontakt og kan ikke se kontaktens kontaktdata. Brugere skal have læseadgang til en kontakt for at kunne åbne detaljesiden og se kontaktdata for den pågældende kontakt. Brugere skal have skriveadgang til en kontakt for at kunne redigere data for den pågældende kontakt.

### <span id="page-8-3"></span>Standard læse- og skriveadgang til kontakter

Adgang til kontakter kan defineres for hver kontakttype i WorkZone Configurator > Contact > Contact types. Når en kontakt oprettes i WorkZone Client, vil felterne Læseadgang og Skriveadgang på kontaktdetaljesiden være udfyldt med de definerede standard adgangsbegrænsninger.

Adgangsrettighederne kan skiftes, når kontakten oprettes. Hvis en bruger vil skifte dem efter oprettelse af kontakten, skal de have de påkrævede rettigheder. Eventuelle læse- eller

skriverettigheder, der er angivet specifikt i konfigurationen for en detaljeside for en bestemt kontakttype vil blive anvendt for de pågældende kontakttyper i stedet for standardrettighederne.

Bemærk: Hvis adgangsfelterne for en kontakt ryddes, når kontakten oprettes, vil standardadgangsrettighederne, der er angivet i WorkZone Configurator, blive anvendt på kontakten, når kontakten gemmes. Når en kontakt er blevet oprettet, kan felterne der angiver adgangsrettigheder ryddes og kontakten kan gemmes uden standardadgangsrettighederne.

#### <span id="page-9-1"></span><span id="page-9-0"></span>WorkZone Chat

#### Ny infoboks for chats

Når du logger på i WorkZone Client, kan du nu få et overblik over de beskeder, du modtog mens du var offline, i den blå infoboks i øverste højre hjørne af den browser, som du har WorkZone Client åbent i.

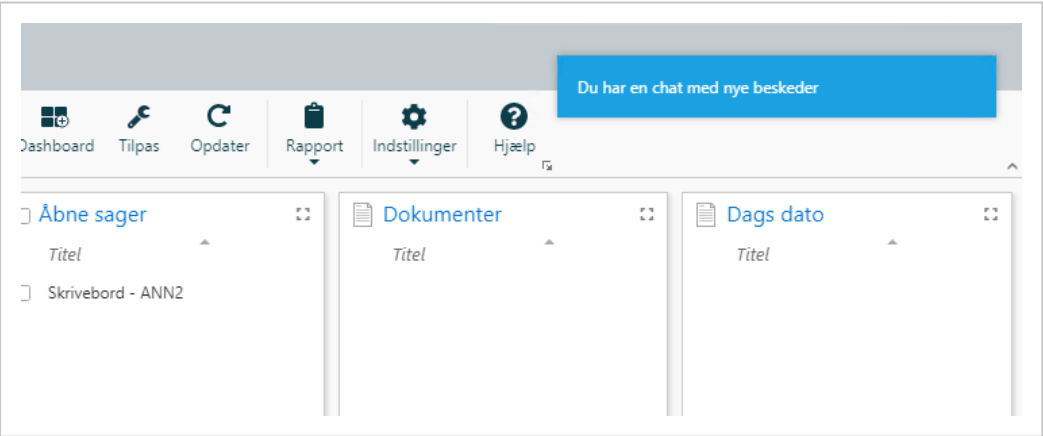

<span id="page-9-2"></span>Du kan klikke på infoboksen for at åbne den pågældende chat i chatvinduet.

#### <span id="page-9-3"></span>**Dokumenter**

#### Administratorer

# <span id="page-10-0"></span>Udviklere

# <span id="page-11-0"></span>WorkZone Configurator

## <span id="page-11-1"></span>Brugere

<span id="page-11-2"></span>Der er ingen ændringer i denne release.

# <span id="page-11-3"></span>Administratorer

# Standard Læse- og Skriveadgang under oprettelse af Kontakter

Systemadministratorer kan definere en standard læseadgang og en standard skriveadgang, når de indstiller kontakttyper. De definerede standard læse- og skriveadgange vises i felterne Læseadgang og Skriveadgang på kontaktdetaljesiden i WorkZone Client, når en kontakt oprettes.

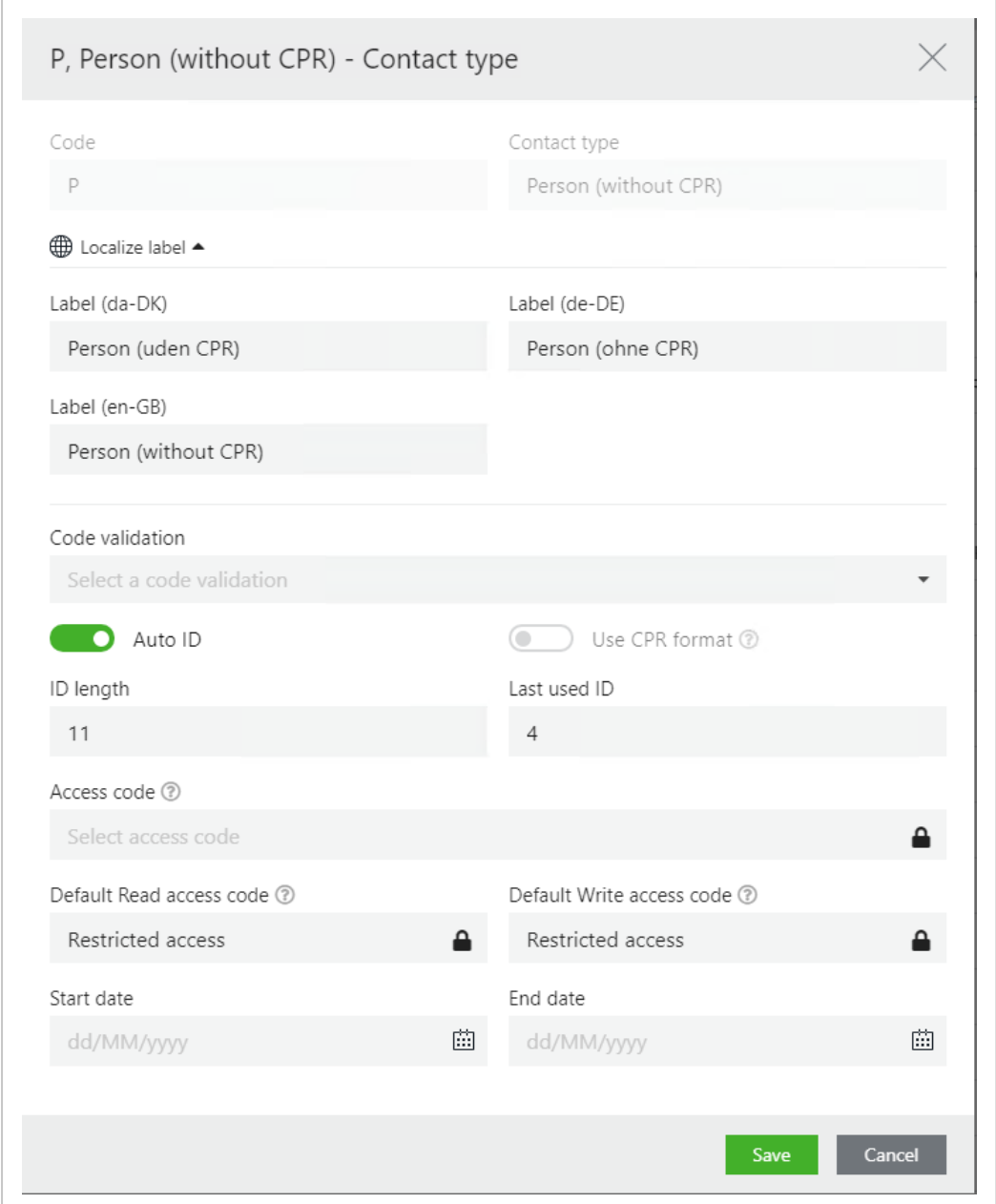

Hvis felterne ryddes under kontaktoprettelse i WorkZone Client, vil de blive udfyldt med adgangsrettighederne fra WorkZone Configurator igen, når kontakten gemmes. Når en kontakt er blevet oprettet, kan felterne der angiver adgangsrettigheder ryddes, og kontakten kan gemmes uden standardadgangsrettighederne fra WorkZone Configurator anvendes.

# <span id="page-12-0"></span>Udviklere

# <span id="page-13-0"></span>WorkZone Content Server

## <span id="page-13-1"></span>Brugere

<span id="page-13-2"></span>Der er ingen ændringer i denne release.

## Administratorer

<span id="page-13-3"></span>Der er ingen ændringer i denne release.

# Udviklere

# <span id="page-14-0"></span>**OData**

# <span id="page-14-1"></span>Brugere

<span id="page-14-2"></span>Der er ingen ændringer i denne release.

# Administratorer

<span id="page-14-3"></span>Der er ingen ændringer i denne release.

# Udviklere

# <span id="page-15-0"></span>WorkZone QueryBuilder

# <span id="page-16-0"></span>WorkZone Explorer

# <span id="page-16-1"></span>Brugere

<span id="page-16-2"></span>Der er ingen ændringer i denne release.

# Administratorer

<span id="page-16-3"></span>Der er ingen ændringer i denne release.

# Udviklere

# <span id="page-17-0"></span>WorkZone Export/Import

# <span id="page-18-0"></span>WorkZone Mass Dispatch

### <span id="page-18-2"></span><span id="page-18-1"></span>Brugere

### Nye valgmuligheder i dialogen Start masseforsendelse.

<span id="page-18-3"></span>Tilføj modtagere som parter på modtagersager

I fanen Modtagersager kan du nu anvende en indstilling, der automatisk tilføjer modtagere med bestemte roller.

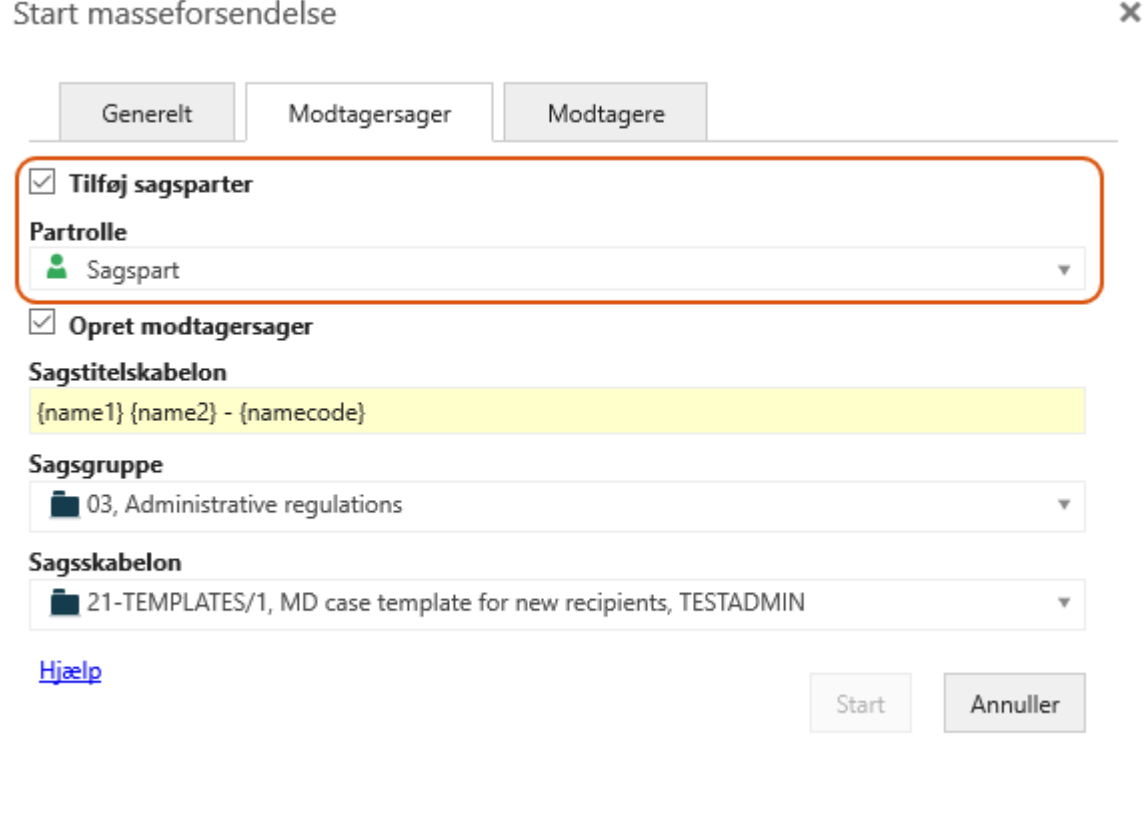

Se Start en [masseforsendelse](https://docs.workzone.kmd.net/2022_0/da-dk/Content/WZMD_UserGuide/Start_Mass_Dispatch.htm#Start) (trin 10).

Felterne Tilføj sagsparter og Partrolle i fanen Modtagersager kan være udfyldt på forhånd med standardindstillinger og -værdier, som er blevet indstillet af en administrator i WorkZone Configurator. Se Nye [parametre.](#page-20-5)

#### <span id="page-19-0"></span>Ny fane: Modtagere

Dialogboksen Start masseforsendelse er nu udvidet med den nye fane Modtagere. I denne fane kan du:

- Her kan du vælge at tilføje modtagere i brevdokumenterne som parter med en bestemt rolle.
- Angiv en brevtitelskabelon for brevdokumentet.
- Vælg den dokumenttype, der skal føjes til det genererede brevdokument, for eksempel U, Udgående.
- Vælg den dokumenttilstand der skal føjes til det genererede brevdokument, for eksempel UL, Låst dokument.

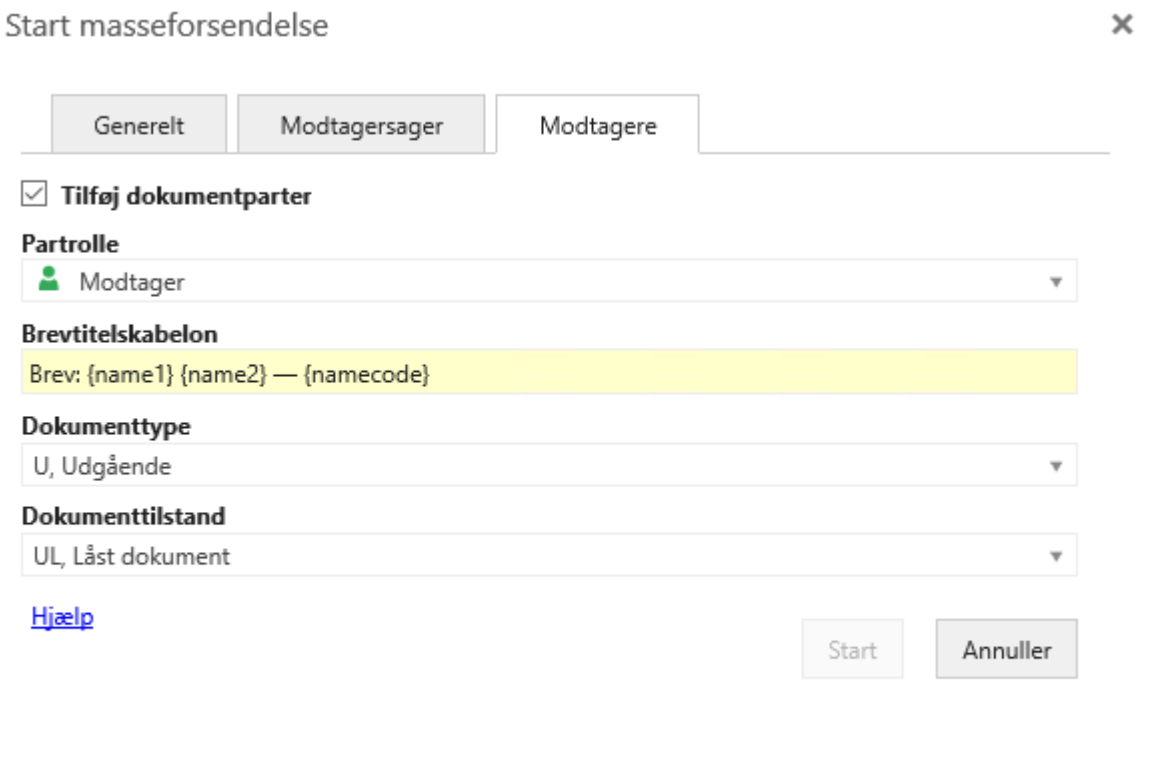

#### Se Start en [masseforsendelse](https://docs.workzone.kmd.net/2022_0/da-dk/Content/WZMD_UserGuide/Start_Mass_Dispatch.htm#Start) (trin 12).

Felterne på fanen Modtagere kan være udfyldt på forhånd med standardindstillinger og -værdier, som er blevet indstillet af en administrator i WorkZone Configurator. Se Nye [parametre](#page-20-5).

#### <span id="page-20-0"></span>Brevdato

Datoen for hvornår et brevdokument blev genereret og gemt WorkZone indsættes nu som brevdato i feltet Brevdato påWorkZone dokumentet i .

<span id="page-20-1"></span>Se Hvad sker der efter [godkendelse?](https://docs.workzone.kmd.net/2022_0/da-dk/Content/WZMD_UserGuide/Start_Mass_Dispatch.htm#After_Approval)

#### Historikdokumenter

WorkZone genererer nu et historikdokument, der viser en sammenfatning af de handlinger, der blev foretaget under masseforsendelsesprocessen. Historikdokumentet ligner historikdokumenterne, der genereres for andre procestyper.

#### <span id="page-20-2"></span>Brevtitel og sagsnummer

CSV-filen, der indeholder historikken for hele masseforsendelsen, indeholder nu også oplysninger om brevtitlen og sagsnummeret på den sag, som brevet er gemt på.

<span id="page-20-3"></span>Se [Historikdokumenter](https://docs.workzone.kmd.net/2022_0/da-dk/Content/WZMD_UserGuide/Start_Mass_Dispatch.htm#History).

## <span id="page-20-4"></span>Administratorer

## Nye og omdøbte Mass Dispatch parametre

<span id="page-20-5"></span>I WorkZone Configurator kan du nu benytte nye Mass Dispatch-procesparametre.

### Nye parametre

Angiv en standardsagstitel for modtagersager og en standardbrevtitel for breve, som genereres af Mass Dispatch.

- CaseTitleTemplate
- RecordTitleTemplate

Angiv en standarddokumenttype og -tilstand for genererede brevdokumenter.

- RecipientRecordType
- RecipientRecordState

Tilføj modtagere som parter på modtagersager og brevdokumenter og angiv standardpartroller.

- SaveRecordPartyRoles
- DefaultRecordPartyRole
- SaveCasePartyRoles
- DefaultCasePartyRole

#### <span id="page-21-0"></span>Omdøbte parametre

Følgende eksisterende parametre er blev omdøbt fra:

- RecordType til ReportRecordType
- RecordState til ReportRecordState
- TitleTemplate til ReportTitleTemplate

<span id="page-21-1"></span>Se [Konfigurer](https://docs.workzone.kmd.net/2022_0/da-dk/Content/WZMD_UserGuide/Configuration/Configure Mass Dispatch.htm) Mass Dispatch.

# Udviklere

# <span id="page-22-0"></span>WorkZone Mobile

# <span id="page-22-1"></span>Brugere

<span id="page-22-2"></span>Der er ingen ændringer i denne release.

# Administratorer

<span id="page-22-3"></span>Der er ingen ændringer i denne release.

# Udviklere

# <span id="page-23-0"></span>WorkZone for Office

## <span id="page-23-1"></span>Brugere

<span id="page-23-2"></span>Der er ingen ændringer i denne release.

## Administratorer

<span id="page-23-3"></span>Der er ingen ændringer i denne release.

# Udviklere

# <span id="page-24-0"></span>WorkZone 365

## <span id="page-24-1"></span>Brugere

## <span id="page-24-2"></span>WorkZone Teams-forbedringer

- Du kan nu skifte tilstand og ændre titlen på WorkZone-dokumenter, direkte fra WorkZone Teams. Se Rediger [dokumenttitel](https://docs.workzone.kmd.net/2022_0/da-dk/Content/WZO_UserGuide/Teams/Teams.htm#edit_doc_title) og Rediger [dokumenttilstand.](https://docs.workzone.kmd.net/2022_0/da-dk/Content/WZO_UserGuide/Teams/Teams.htm#edit_doc_state)
- Du kan nu flytte din WorkZone-dokumenter til papirkurven direkte fra WorkZone Teams. Se Flyt et [eksisterende](https://docs.workzone.kmd.net/2022_0/da-dk/Content/WZO_UserGuide/Teams/Teams.htm#recycle_doc) dokument til papirkurven.
- Du kan nu tilføje filer fra dit filsystem som dokumenter på WorkZone-sager i WorkZone Teams. Overfør et nyt dokument fra [filsystemet.](https://docs.workzone.kmd.net/2022_0/da-dk/Content/WZO_UserGuide/Teams/Teams.htm#upload_docs)
- Du kan vælge hvilke kolonner, der skal vises og tilpasse bredden og rækkefølgen på hvordan de vises på hver sag der er åbnet i WorkZone-fanen. Se Indstil [kolonner](https://docs.workzone.kmd.net/2022_0/da-dk/Content/WZO_UserGuide/Teams/Teams.htm#configure_columns) for en [WorkZone-sagsfane.](https://docs.workzone.kmd.net/2022_0/da-dk/Content/WZO_UserGuide/Teams/Teams.htm#configure_columns)

# <span id="page-24-3"></span>Administratorer

<span id="page-24-4"></span>Der er ingen ændringer i denne release.

# Udviklere

# <span id="page-25-0"></span>WorkZone PDF

## <span id="page-25-1"></span>Administratorer

<span id="page-25-2"></span>Der er ingen ændringer i denne release.

# Udviklere

# <span id="page-26-0"></span>WorkZone Process

## <span id="page-26-2"></span><span id="page-26-1"></span>Brugere

#### Kolonne der viser Procesfrist i Opgavelister

Kolonnen Procesfrist kan nu vises i de følgende opgavelister i dashboards:

- Mine åbne opgaver
- Mine åbne og kommende opgaver
- Min enheds åbne opgaver
- Mine afventende opgaver
- Min enheds kommende opgaver

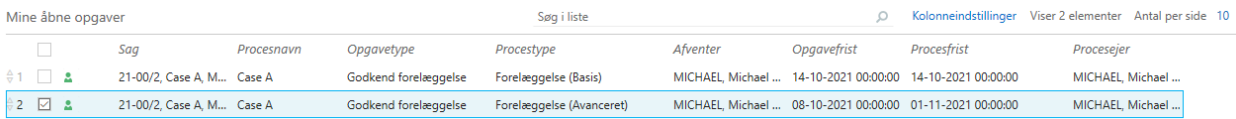

Kolonnen Frist kan også vises i opgavelisterne i procesoversigten.WorkZone Process

Bemærk: Kolonnen Frist vises ikke som standard og skal tilføjes manuelt af en bruger for at den vises i oversigten.

#### <span id="page-26-3"></span>Mere fleksibilitet i Avancerede Forelæggelser

Brugere kan nu arbejde med mere fleksible Avancerede forelæggelser. På ethvert tidspunkt under den Avancerede forelæggelsesproces kan en bruger for parallelle eller sekventielle trin:

- Tilføje nye aktører i et nyt eller kommende trin
- Fjerne eksisterende aktører fra et aktivt eller kommende trin
- Omarrangere sekvensen af aktører i et aktivt eller kommende trin ved at bruge musen til at trække og slippe dem til en ny placering.
- Føje nye trin til den aktuelle forelæggelse
- Omdøbe et trin i den aktuelle forelæggelse
- Fjerne et kommende trin i den aktuelle forelæggelse.
- Flytte et trin i forelæggelsen med træk-og-slip-funktionen. Der er ikke muligt at flytte andre trin foran trin 1, men det er dog muligt at fjerne det oprindelige trin 1. Hvis det oprindelige trin 1 fjernes, er det muligt at omarrangere trinnene og flytte dem som man vil, herunder også som det første trin i processen.

Når et trin eller en aktør redigeres, vil bruger- og opgavelisten automatisk blive opdateret. Opgaver der ikke længere er relevante markeres som Forældet i Procesloggen. Involverede brugere modtager også en meddelelse om eventuelle ændringer, med mindre indstillingerne for meddelelser i WorkZone er blevet indstillet til ikke at sende meddelelser.

#### <span id="page-27-0"></span>Nyt dokumentfiler i Avancerede forelæggelser

Fra denne release kan brugere benytte sig af det nye dokumentfilter Dokumenter i hierarki i formularen til Avancerede forelæggelser. Med det nye filter kan brugere tilføje eventuelle dokumenter, der er vedhæftet til eventuelle undersager i sagshierarkiet for hovedsagen i forelæggelsen. Alle dokumenter i sagshierarkiet (over- og undersager) vises i en list, hvor de kan vælges til forelæggelsen.

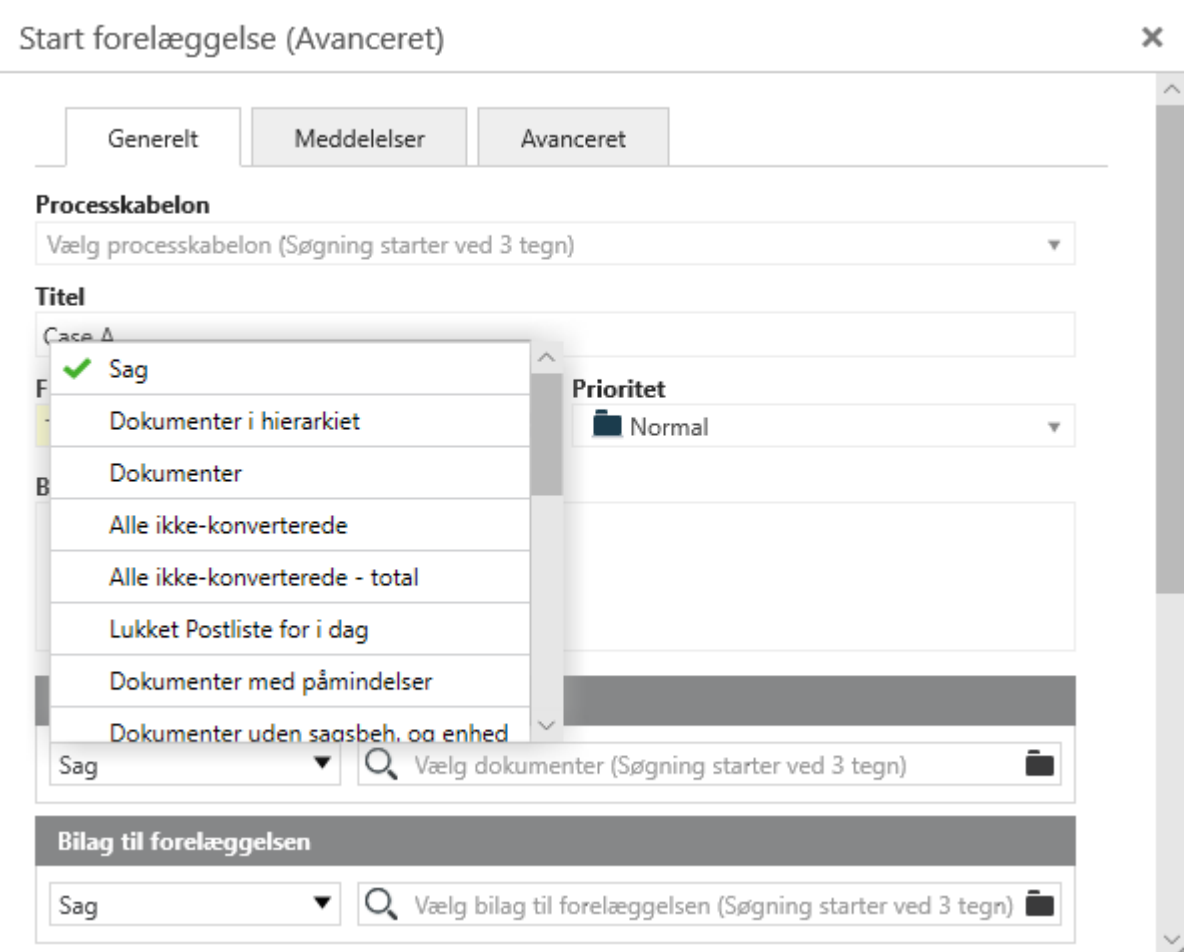

#### <span id="page-28-0"></span>Opdater opgavefrist

Det er muligt at opdatere eller fjerne en frist for et aktivt eller kommende trin. Det er ikke muligt at angive en frist der ligger tidligere end dags dato, eller en frist der ligger før frister for tidligere trin i processen. På samme måde er det heller ikke muligt at angive en procesfrist, der ligger før en eller flere af fristerne i trinnene for processen.

Hvis fristen for en opgave fjernes, vil procesfristen anvendes som frist for opgaven i stedet. Hvis der ikke er angivet en procesfrist, vil feltet til procesfristen forblive tomt.

Bemærk: Eventuelle opdateringer på den avancerede forelæggelse vil kun være gældende for den aktuelle proces. Hvis processen genstartes, vil værdierne for den oprindelige avancerede forelæggelse blive anvendt i stedet for eventuelle opdateringer, som brugere foretog på processen, da den blev kørt tidligere.

#### <span id="page-29-0"></span>En aktør kan kun føjes til et parallelt trin én gang per trin

Når du tilføjer en aktør i et parallelt trin, kan den pågældende aktør kun tilføjes én gang. Når aktøren føjes til trinnet, vil listen over tilgængelige aktører ikke længere vise den tilføjede aktør. I sekventielle trin er det muligt at tilføje en aktør på det samme trin flere gange.

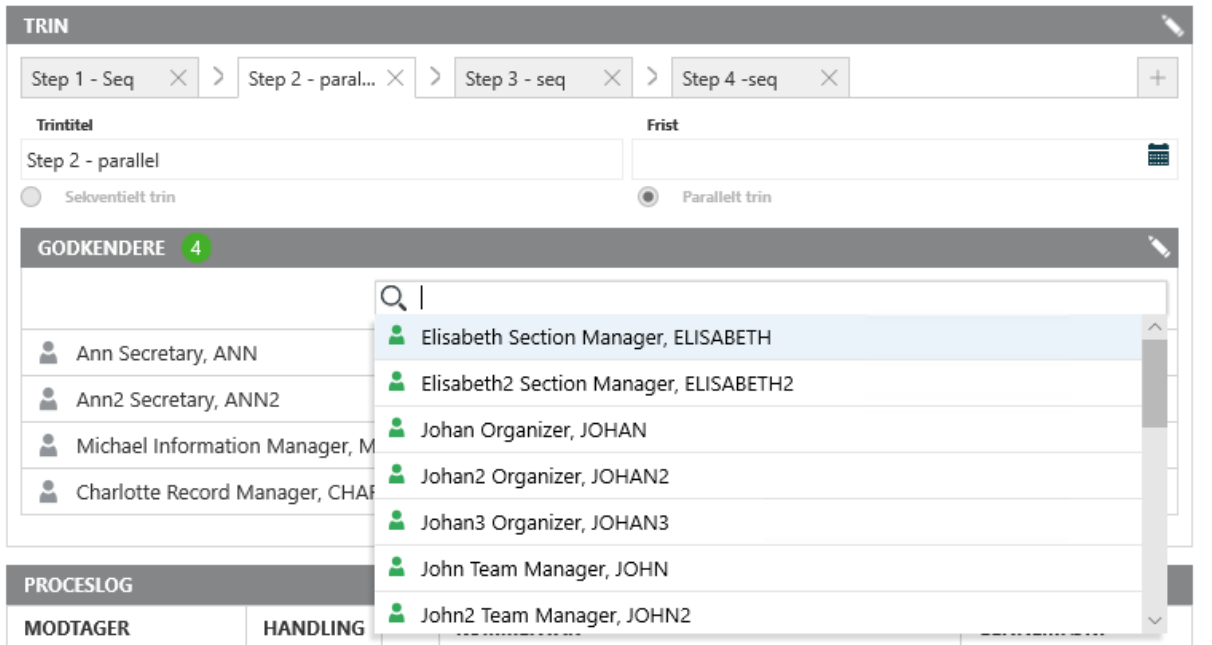

#### <span id="page-29-1"></span>Videresend en opgave på et parallelt trin

Når en opgave på et parallelt trin videresendes til en anden aktør, vil de aktører i trinnet, som har aktive opgaver, ikke blive vist i listen over tilgængelige aktører.

### <span id="page-29-3"></span><span id="page-29-2"></span>Administratorer

#### Næste generation Deigital Post (NgDP)

NgDP-integrationen reflekterer nu Digitaliseringstyrelsens seneste ændringer i NgDP. WorkZone-integrationen til NgDP kan anvendes i produktion, når Digitaliseringsstyrelsen udgiver NgDP den 30. november 2021.

Dokumentationen til NgDP reflekterer nu også ændringerne. Se Konfigurer Næste [generation](https://docs.workzone.kmd.net/2022_0/da-dk/Content/WZP_AdminGuide/SmartPost/SmartPost_NgDP.htm) Digital Post [\(NgDP\)](https://docs.workzone.kmd.net/2022_0/da-dk/Content/WZP_AdminGuide/SmartPost/SmartPost_NgDP.htm) i denne vejledning og Install and configure [WorkZone](https://docs.workzone.kmd.net/2022_0/da-dk/Content/WZ_InstallGuide/Install/Process/Configure_WZP.htm) e-Boks Push Ser[vice](https://docs.workzone.kmd.net/2022_0/da-dk/Content/WZ_InstallGuide/Install/Process/Configure_WZP.htm) i WorkZone Installation Guide.

Hvis du behøver hjælp med implementeringen af NgDP-integrationen, tilbyder KMD WorkZone Consulting NgDP-relevante ydelser. Kontakt din Service Delivery Manager, hvis du har yderligere spørgsmål.

#### <span id="page-30-0"></span>Service workflows tjekkes, når de startes

Når et service workflow startes, og et identisk service workflow allerede kører eller er planlagt til at starte på en WorkZone agentserver, vil det nye service workflow, der startes, blive annulleret, og det service workflow, der allerede kører eller er planlagt til at køre, vil fortsætte.

Det var tidligere muligt at starte det samme service workflow mere end en gang, for eksempel kunne der køre flere e-Boks Handler service workflows på samme tid, hvilket kunne resultere i at den samme e-Boks-meddelelse ville blive modtaget og gemt flere gange.

## <span id="page-30-1"></span>e-Boks-afsenderen ignorerer indgående beskeder, der eksisterer i forvejen.

Hvis en e-Boks-meddelelse, der allerede er modtaget, modtages igen, vil den indgående e-Boks-meddelelse ignoreres, så der ikke opstår dubletter af den samme e-Boks-meddelelse i WorkZone.

Tidligere kunne der forekomme dubletter af den samme e-Boks-meddelelse grundet usammenhængende kontrol af indgående meddelelser.

# <span id="page-30-2"></span>Udviklere

# <span id="page-31-0"></span>WorkZone supportmatrix (on-premises)

Vigtigt: Denne supportmatrix dækker brug af en lokal installation af WorkZone. Hvis du bruger WorkZone Cloud Edition, se [Support](#page-38-0) matrix (Cloud Edition).

## <span id="page-31-1"></span>Understøttede WorkZone-versioner

Følgende versioner af WorkZone understøttes i denne release:

- $\cdot$  WorkZone 2022.0
- WorkZone 2021.0, WorkZone 2021.1, WorkZone 2021.2, WorkZone 2021.3
- WorkZone 2020.0, WorkZone 2020.1, WorkZone 2020.2, WorkZone 2020.3

<span id="page-31-2"></span>Læs mere i Understøttede [WorkZone-versioner.](https://docs.workzone.kmd.net/2022_0/da-dk/Content/WZ_InstallGuide/Architecture/Supported_WZ_Versions.htm)

### Tredjepartsprodukter

Installér og konfigurer WorkZone i et produktionsmiljø med de tredjepartsprodukter, der vises i denne liste. Hvis du ikke ser et bestemt tredjepartsprodukt i listen, er det højst sandsynligt fordi produktet ikke understøttes.

### <span id="page-31-3"></span>**Operativsystemer**

<span id="page-31-4"></span>WorkZone 2022.0 understøtter de følgende versioner af Microsoft- og macOS-styresystemer:

#### Operativsystem på server

Bemærk: Det anbefales, at man tester og anvender alle relevante Windows Updates så du holder dine systemer opdateret med de nyeste og forbedrede Windows-funktioner.

#### Nyheder og ændringer

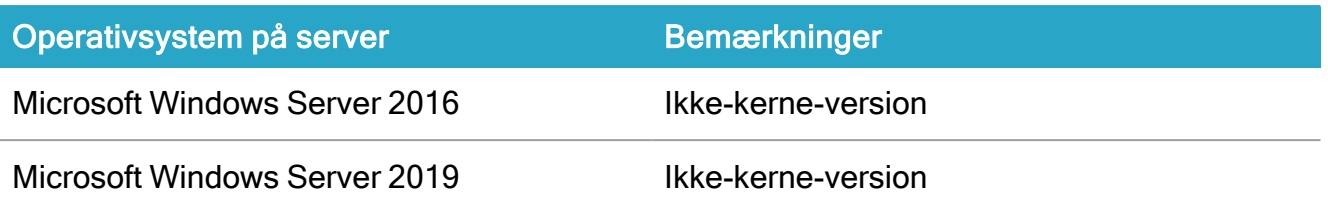

<span id="page-32-0"></span>For et overblik, se [Supported](https://docs.workzone.kmd.net/2022_0/da-dk/Content/WZ_InstallGuide/Architecture/WS_DB_Support_Matrix.htm) Windows Server releases i WorkZone Installation Guide.

#### Operativsystemer på klienter

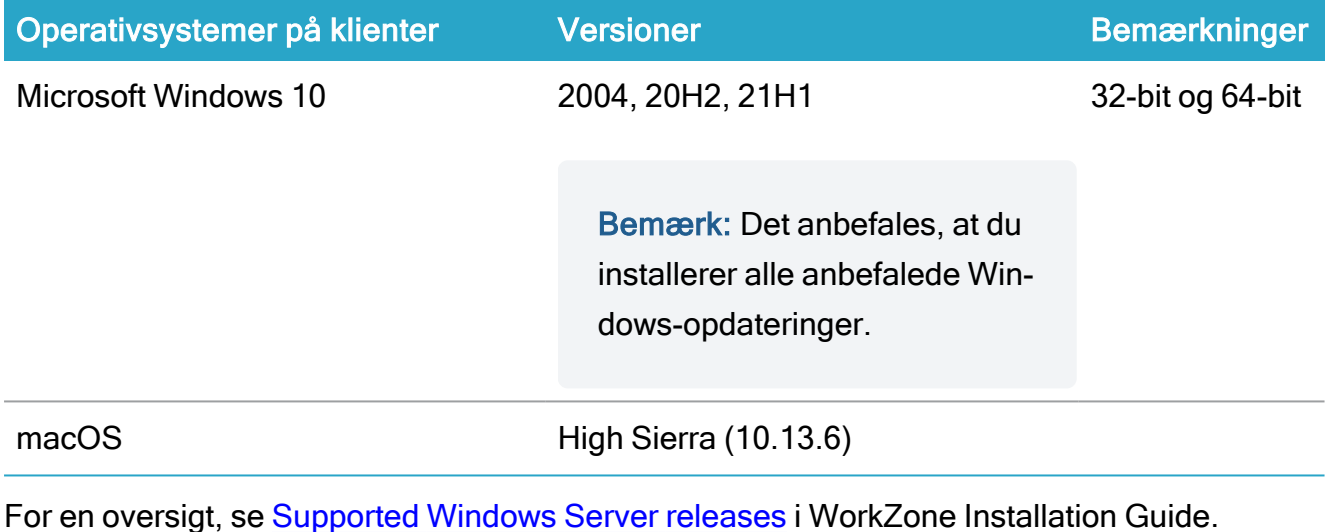

### <span id="page-32-1"></span>Microsoft.NET framework

WorkZone kræver Microsoft .Net framework 4.8. Microsoft .NET framework 4.8 installeres automatisk under installationen af WorkZone Content Server.

# <span id="page-32-2"></span>Microsoft Exchange Server

WorkZone 2022.0 understøtter de følgende versioner af Microsoft Exchange Server:

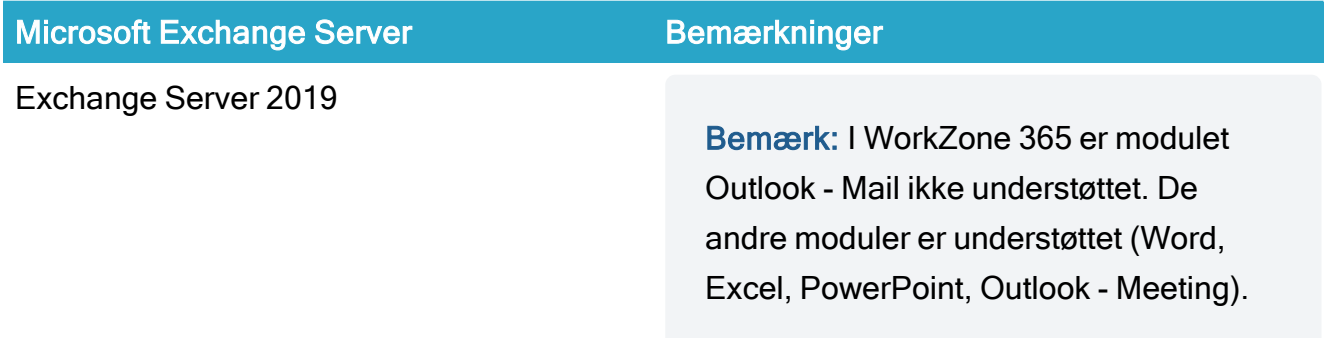

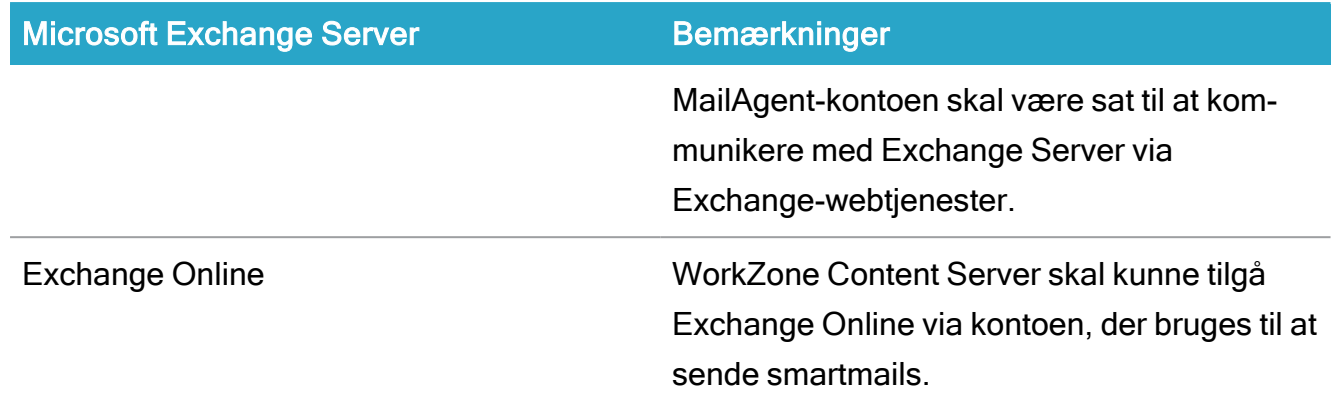

### <span id="page-33-0"></span>Oracle database

<span id="page-33-1"></span>WorkZone 2022.0 understøtter de følgende versioner af Oracle databaser:

#### Database server

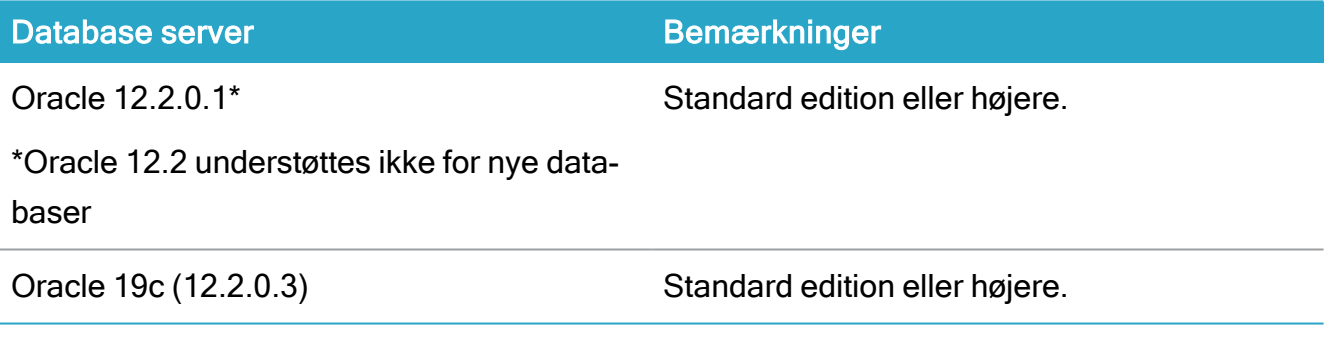

<span id="page-33-2"></span>For et overblik, se [Understøttede](https://docs.workzone.kmd.net/2022_0/da-dk/Content/WZ_InstallGuide/Architecture/WS_DB_Support_Matrix.htm) Oracle releases i WorkZone Installation Guide.

#### **Databaseklient**

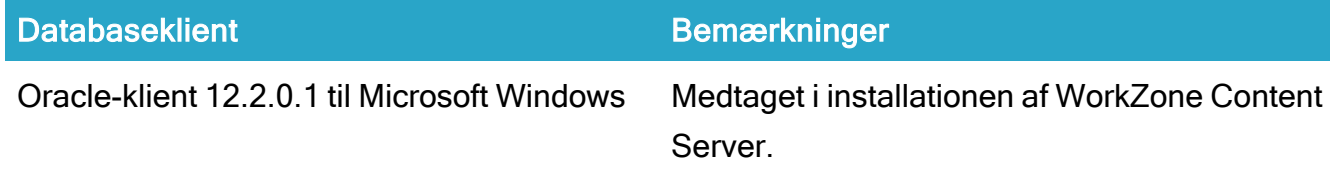

## <span id="page-33-3"></span>Understøttede browsere

Bemærk: Fra og med WorkZone 2021.2 er det kun HTTPS-protokollen, der understøttes.

WorkZone 2022.0 understøtter de følgende browsere

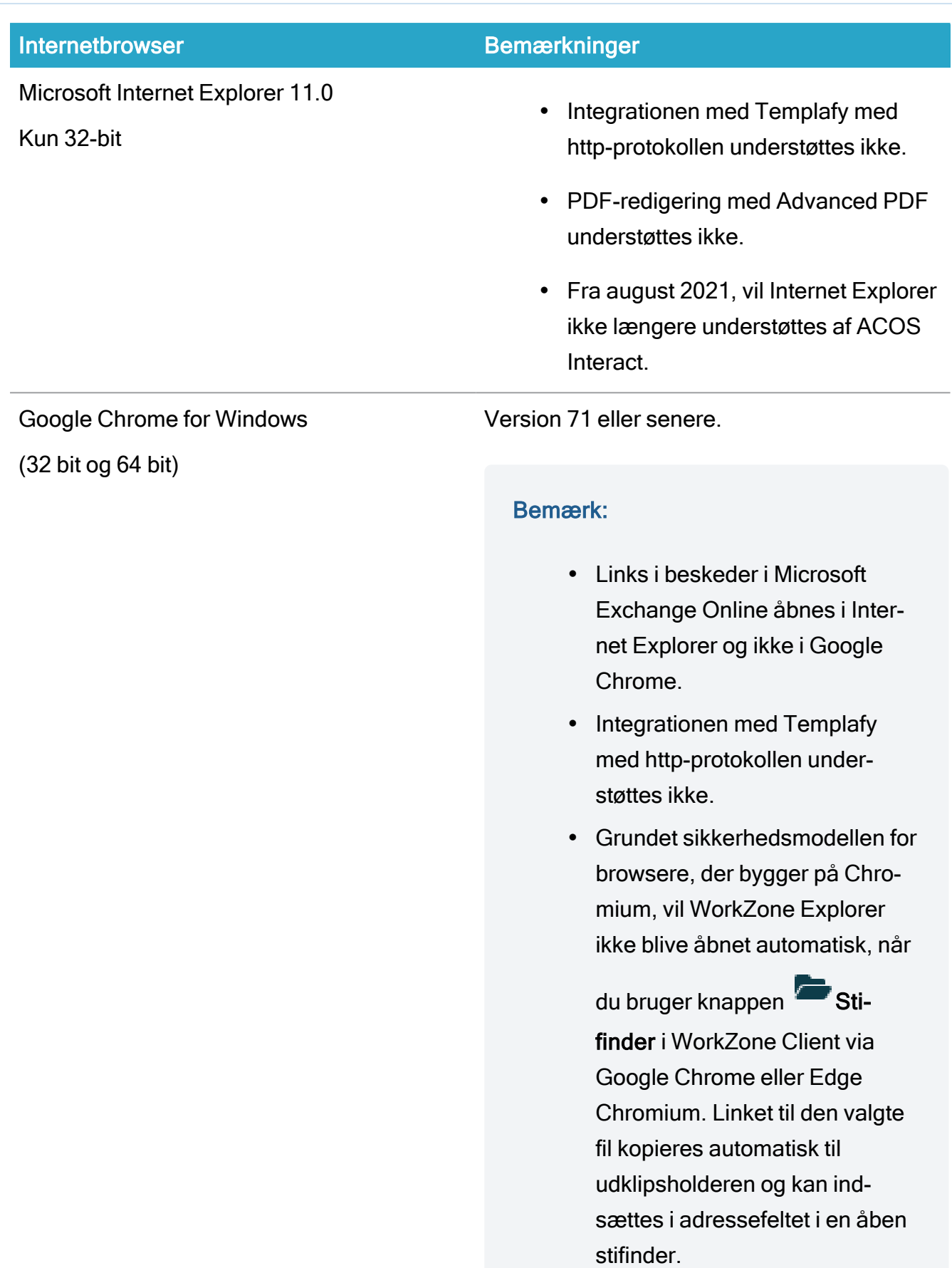

#### KMD WorkZone2022.0

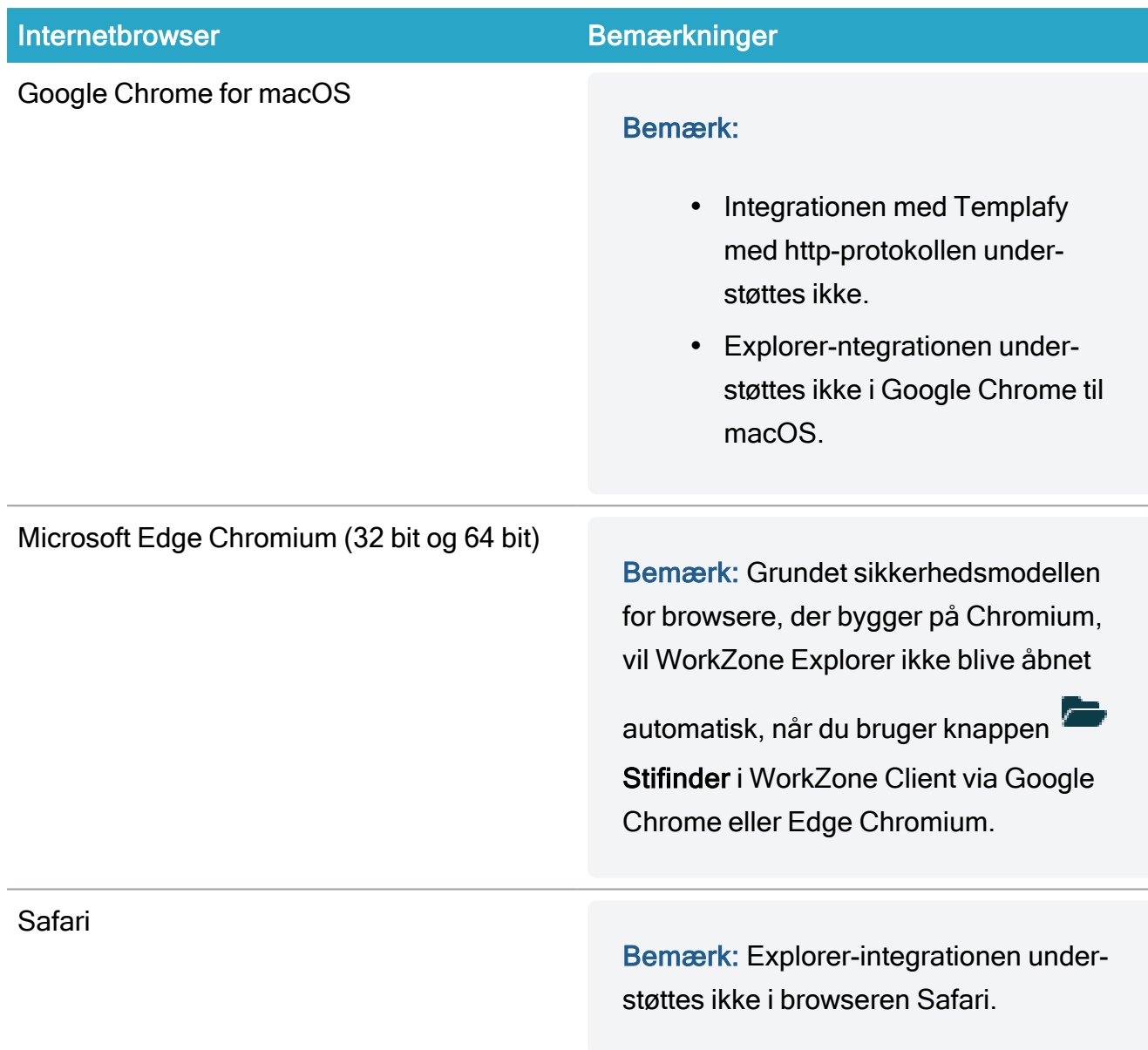

<span id="page-35-0"></span>For et overblik, se [Understøttede](https://docs.workzone.kmd.net/2022_0/da-dk/Content/WZ_InstallGuide/Architecture/Browsers_Support_Matrix.htm) browsere i WorkZone Installation Guide.

## Microsoft Office Solutions

#### <span id="page-35-1"></span>Microsoft Office Suite

WorkZone 2022.0 understøtter de følgende versioner af Microsoft Office:

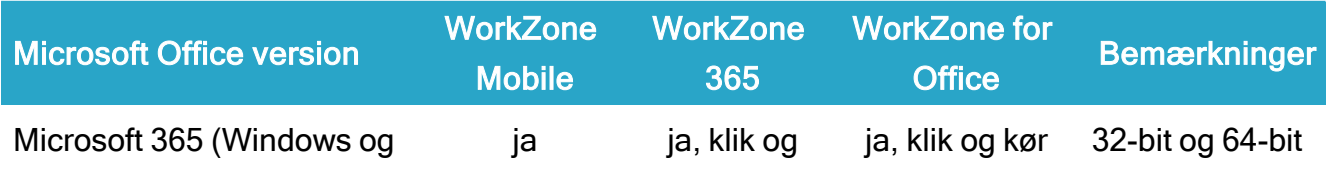

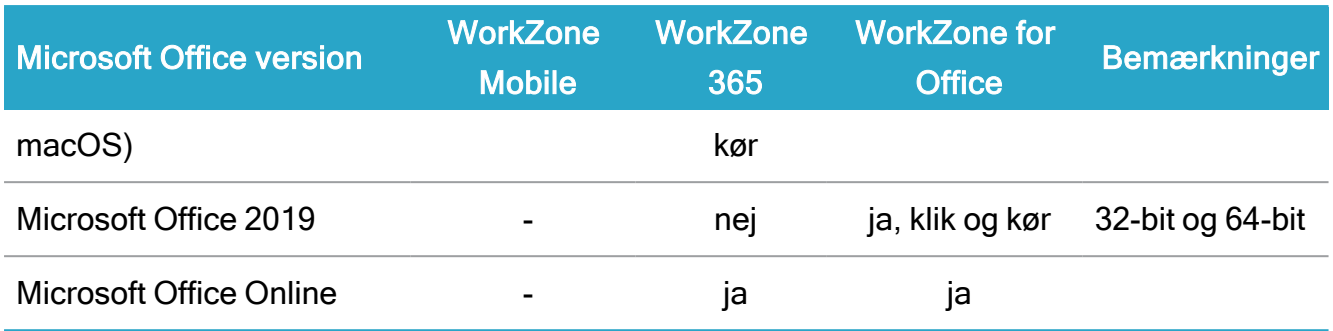

<span id="page-36-0"></span>For et overblik, se [Supported](https://docs.workzone.kmd.net/2022_0/da-dk/Content/WZ_InstallGuide/Architecture/Client_OS_Support_Matrix.htm) Office releases i WorkZone Installation Guide.

## Microsoft Office Online Server

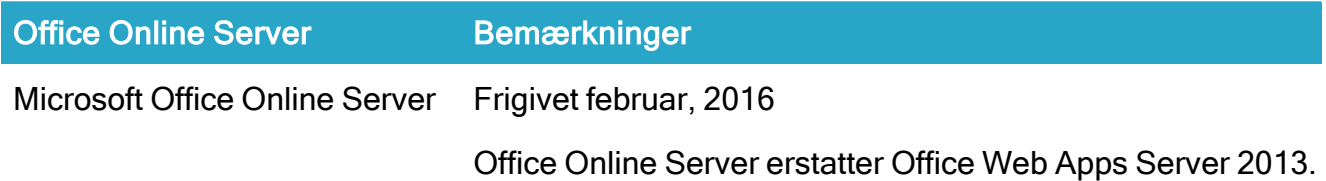

## <span id="page-36-1"></span>**CPR**

<span id="page-36-2"></span>OFF4

## **InfoScan**

<span id="page-36-3"></span>InfoScan 2.26 eller senere.

## WorkZone Interact

<span id="page-36-4"></span>WorkZone Interact 2.28.1 eller senere.

### Lasernet

<span id="page-36-5"></span>Lasernet 9

# Transport Layer Security (TLS)

Alle WorkZone-moduler understøtter TLS 1.2.

## <span id="page-37-0"></span>Mobile

- iOS 14 på iPad og iPhone.
- Android 9.x,  $10.x$ ,  $11.x$ .

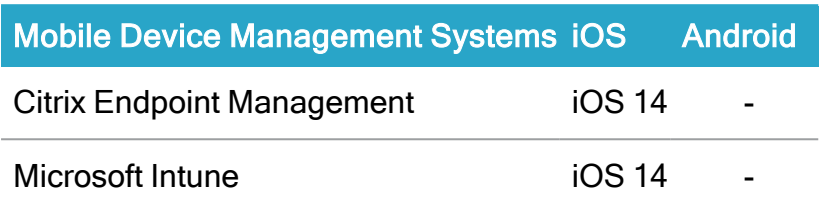

\* Grundet manglende integration mellem Citrix og Microsoft Office 365, er dokumentredigering ikke understøttet i Citrix MDM infrastrukturer. Alle andre funktioner understøttes i Citrix.

Kontakt vores produktsupport-afdeling, hvis du har spørgsmål til supportmatrix.

# <span id="page-38-0"></span>WorkZone Cloud Edition Supportmatrix

Vigtigt: Denne supportmatrix dækker brug af WorkZone Cloud Edition. Se [Sup](#page-31-0)portmatrix [\(on-premises\)](#page-31-0), hvis I anvender on-premises-infrastruktur.

Forudsætning: Azure AD-integration er påkrævet.

## <span id="page-38-1"></span>Understøttet WorkZone-version

 $\cdot$  WorkZone 2022.0

<span id="page-38-2"></span>Læs mere i Understøttede [WorkZone-versioner.](https://docs.workzone.kmd.net/2022_0/da-dk/Content/WZ_InstallGuide/Architecture/Supported_WZ_Versions.htm)

## Tredjepartsprodukter

Konfigurer WorkZone Cloud Edition Cloud med <sup>f</sup>ølgende tredjepartsprodukter. Hvis du ikke ser et bestemt tredjepartsprodukt i listen, er det højst sandsynligt fordi produktet ikke understøttes.

## <span id="page-38-3"></span>Tilgængelige tjenester i WorkZone Cloud Edition

WorkZone Cloud Edition indeholder følgende tjenester:

- OData, Process, PDF Rest Services
- WorkZone Interact

#### <span id="page-38-4"></span>Utilgængelige tjenester

Nogle ældre tjenester er ikke længere tilgængelige i WorkZone Cloud Edition, for eksempel:

- XDI-Port
- SOMASP
- FESD-tjenester
- Import Manager
- InfoScan
- CPR Batch

Kontakt vores product support-afdeling for yderligere instruktioner til transformering fra disse tjenester til WorkZone Cloud Edition.

## <span id="page-39-0"></span>**Operativsystemer**

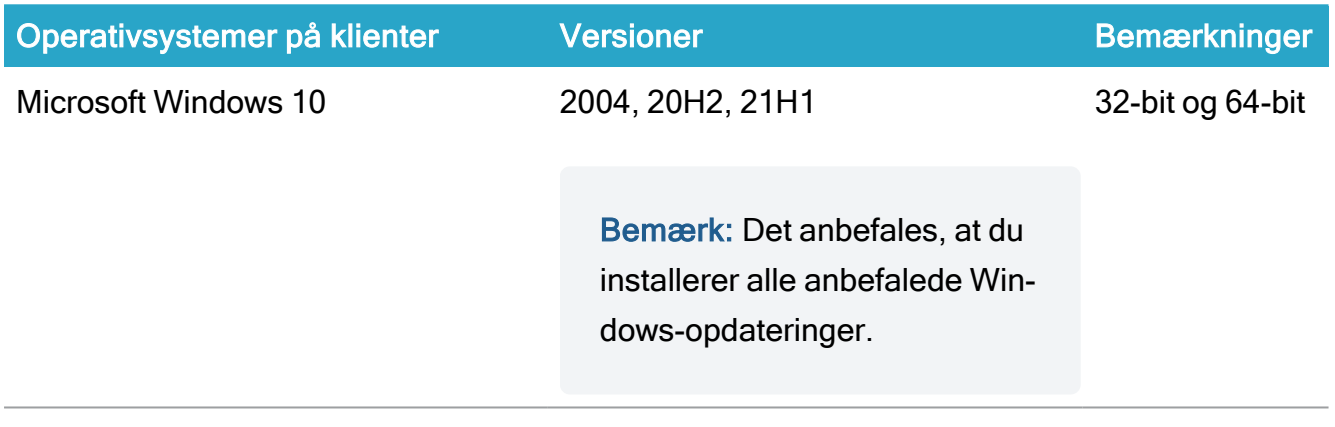

macOS

<span id="page-39-1"></span>For en oversigt, se [Supported](https://docs.workzone.kmd.net/2022_0/da-dk/Content/WZ_InstallGuide/Architecture/Client_OS_Support_Matrix.htm) Windows Server releases i WorkZone Installation Guide.

### Microsoft Exchange Server

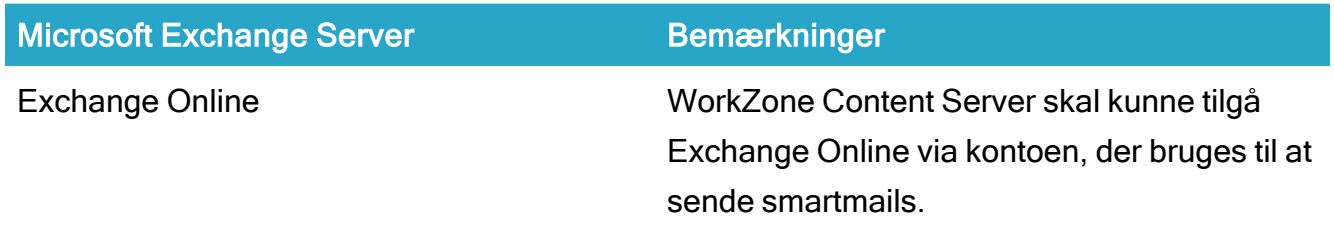

## <span id="page-39-2"></span>Understøttede browsere

Bemærk: Fra og med WorkZone 2021.2 er det kun HTTPS-protokollen, der understøttes.

### Nyheder og ændringer

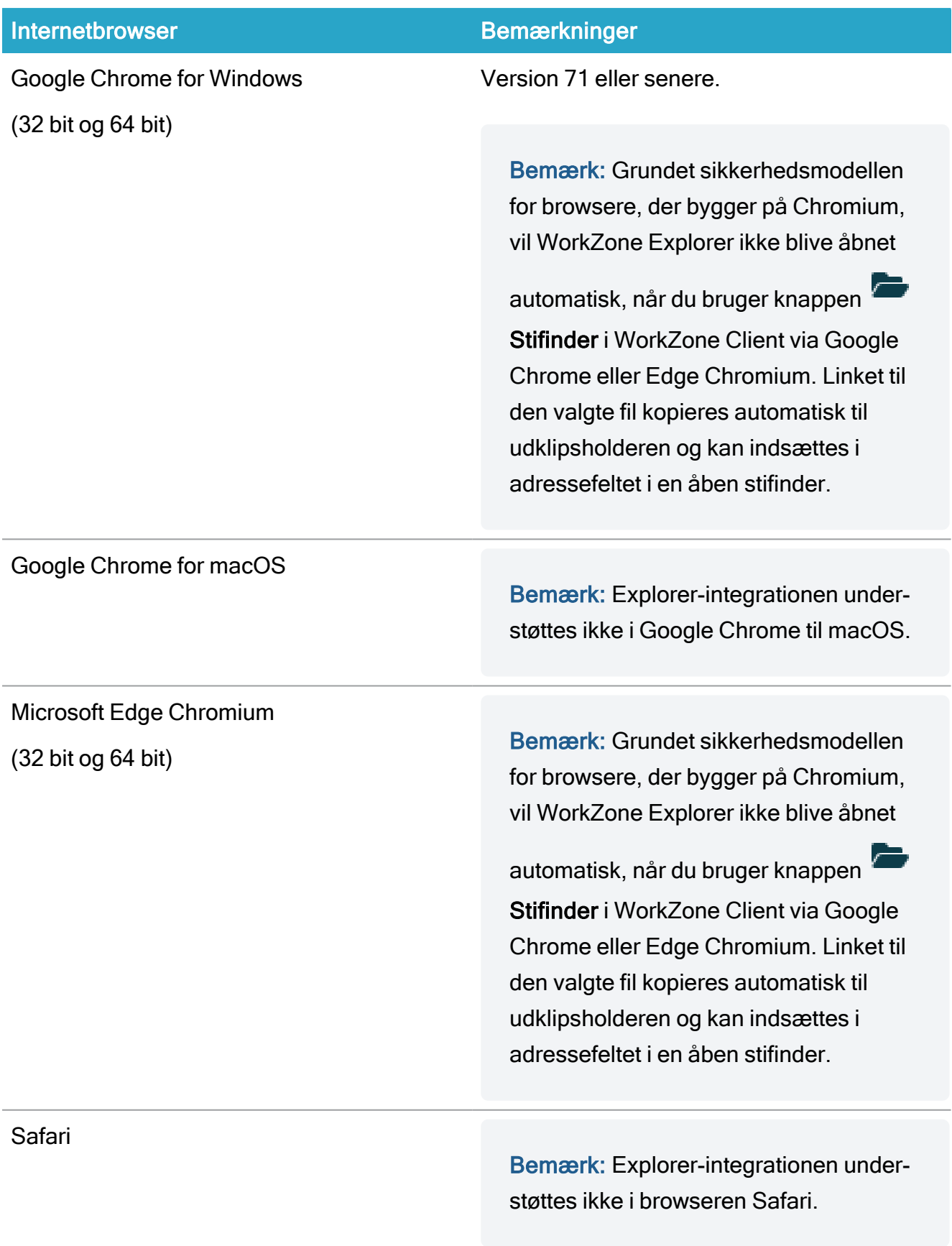

For et overblik, se [Understøttede](https://docs.workzone.kmd.net/2022_0/da-dk/Content/WZ_InstallGuide/Architecture/Browsers_Support_Matrix.htm) browsere i WorkZone Installation Guide.

## <span id="page-41-1"></span><span id="page-41-0"></span>Microsoft Office Solutions

#### Microsoft Office Suite

WorkZone 2022.0 understøtter de følgende versioner af Microsoft Office:

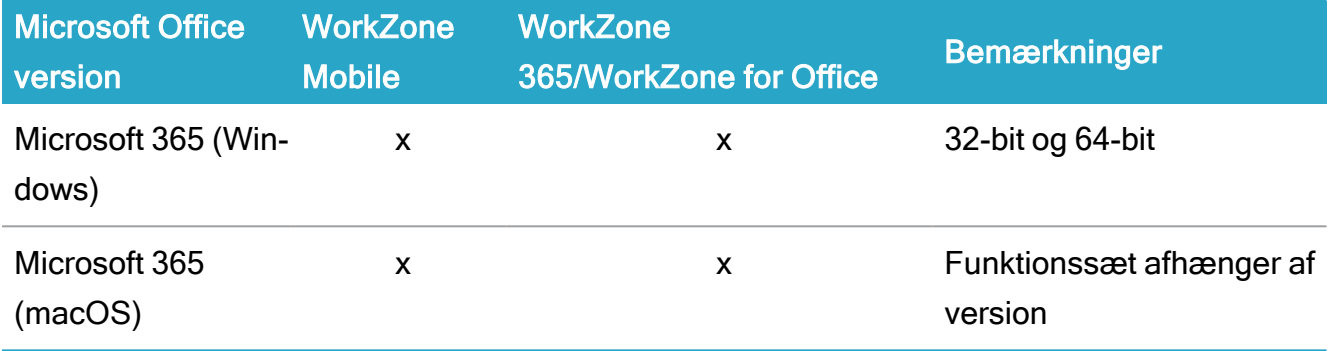

<span id="page-41-2"></span>For et overblik, se [Supported](https://docs.workzone.kmd.net/2022_0/da-dk/Content/WZ_InstallGuide/Architecture/Client_OS_Support_Matrix.htm) Office releases i WorkZone Installation Guide.

#### Microsoft Office Online Server

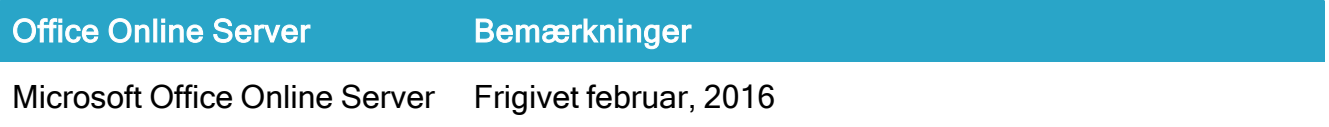

## <span id="page-41-3"></span>WorkZone Interact

<span id="page-41-4"></span>WorkZone Interact 2.28.1 eller senere.

# Transport Layer Security (TLS)

<span id="page-41-5"></span>Alle WorkZone-moduler understøtter TLS 1.2.

### Mobile

- iOS 14 på iPad og iPhone.
- Android 9.x,  $10.x$ ,  $11.x$ .

Kontakt vores produktsupport-afdeling, hvis du har spørgsmål til supportmatrix.

# <span id="page-42-0"></span>Fejlrettelser i WorkZone 2022.0

For et overblik over rettede fejl i denne version, kan du se [Fixed](https://help.workzone.kmd.dk/2022_0/FixedBugsList/FixedBugs.html) bugs list.

# <span id="page-43-0"></span>Kendte problemer

Denne release af WorkZone indeholder følgende kendte problemer på udgivelsestidspunktet og mulige løsninger til at afhjælpe problemerne.

# <span id="page-43-2"></span><span id="page-43-1"></span>WorkZone Mass Dispatch

## Masseforsendelsesprocesser fejler efter opgradering fra tidligere versioner til 2022.0

Masseforsendelsesprocesser fejler efter opgradering fra tidligere versioner til 2022.0. Dette kan undgås ved at afslutte alle aktive masseforsendelsesprocesser før der opgraderes til 2022.0.

## <span id="page-43-3"></span>Procesejere kan godkende og sende beskeder uden at have adgangsrettigheden MASSDISPATCHSEND

Procesjeren af en masseforsendelsesproces kan godkende og sende beskeder uden at have adgangsrettigheden MASSDISPATCHSEND, da procesejere altid kan foretage alle handlinger på de processer, de ejer. Dette er standardadfærden for alle typer af WorkZone-processer, herunder også masseforsendelsesprocesser.

## <span id="page-43-4"></span>En masseforsendelsesproces kan ikke genstartes, hvis sagsbehandleren ikke har de påkrævede rettigheder

Procesejeren kan ikke genstarte en masseforsendelsesproces, når sagsbehandleren på masseforsendelsen er ændret til en bruger, der ikke har tilstrækkelige rettigheder (MASSDISPATCHSEND) til at godkende en masseforsendelse og når afkrydsningsfeltet Send til sagsbehandler til godkendelse er markeret. Brugeren vil nu se denne fejlmeddelelse: "Brugeren {0} har ikke tilstrækkelige rettigheder til at starte masseforsendelsen", hvor {0} erstattes med navnet på den bruger, der ikke har de tilstrækkelige rettigheder.

### <span id="page-43-5"></span>Brevtitlen beskæres i e-Boks

Hvis en brevtitel indeholder mere end 50 tegn, vil den brevtitel, som modtageren ser i e-Boks, være beskåret. Brevet, det gemmes i WorkZone har stadig den fulde titel.

## <span id="page-44-0"></span>Titlen på historikdokumentet vises ikke på det valgte WorkZone-sprog.

Historikdokumentets titel vises på det sprog, som er valgt i Windows-sprogindstillingerne, og ikke på det sprog, som procesejeren og sagsbehandleren har valgt i WorkZone.

# <span id="page-45-0"></span>Vilkår og betingelser

## <span id="page-45-1"></span>Intellektuel ejendomsret

Dette dokument tilhører KMD. Oplysningerne heri må ikke kopieres, anvendes eller videregives uden for den sammenhæng, hvori de er givet, og til andet end de af KMD godkendte forretningsmæssige formål eller til teknisk evaluering, i overensstemmelse med aftalen mellem KMD og modtager. Dette forbehold afskærer ikke modtageren fra at bruge oplysningerne, såfremt de er fremskaffet på lovlig vis, og der ikke fremgår andre begrænsninger af anden aftale mellem KMD og modtageren.

## <span id="page-45-2"></span>Ansvarsfraskrivelse

Dette dokument er udelukkende beregnet til generel oplysning. Oplysningerne anses for at være korrekte og retvisende. KMD kan dog ikke garantere dette. KMD forbeholder sig retten til at ændre dokumentet og de beskrevne produkter uden varsel. KMD og dokumentets ophavsmænd fraskriver sig ethvert erstatningsansvar.

Copyright © KMD A/S 2021. Alle rettigheder forbeholdes.